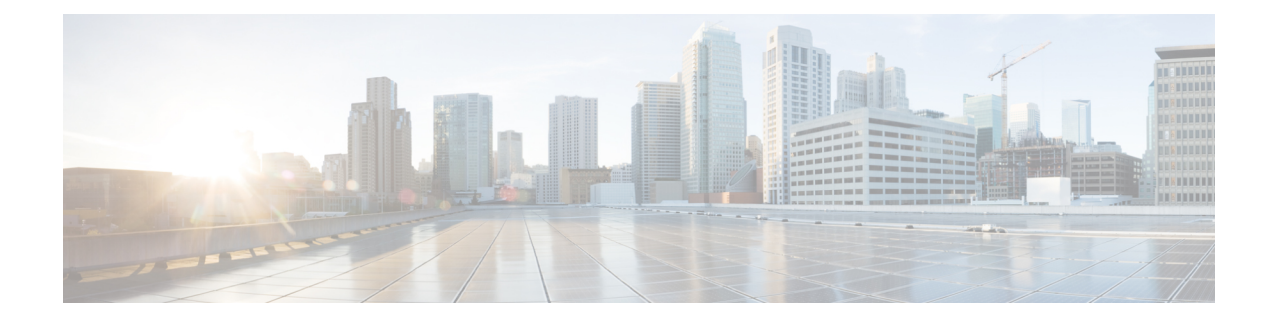

# **Configuring Traffic Storm Control**

This chapter contains the following sections:

- [Information](#page-0-0) About Traffic Storm Control, on page 1
- Guidelines and [Limitations](#page-1-0) for Traffic Storm Control, on page 2
- Default Settings for Traffic Storm [Control,](#page-1-1) on page 2
- [Enabling](#page-1-2) the Traffic Storm Control Feature, on page 2
- Setting the Traffic Storm Control Polling [Interval,](#page-2-0) on page 3
- [Configuring](#page-3-0) Traffic Storm Control on an Ethernet Port Profile, on page 4
- [Configuring](#page-4-0) Traffic Storm Control on a vEthernet Port Profile, on page 5
- Verifying Traffic Storm Control [Configuration,](#page-5-0) on page 6
- [Configuration](#page-5-1) Example for Traffic Storm Control , on page 6
- Feature History for Traffic Storm [Control,](#page-5-2) on page 6

## <span id="page-0-0"></span>**Information About Traffic Storm Control**

A traffic storm occurs when multicast, broadcast, or unknown-unicast packets flood a port, creating excessive traffic and degrading network performance. Even if the packet rate is not high, the number of clones could be large enough to impact the CPU performance or the switches, servers, and other VEMs on the network. Due to this high CPU usage, the VEM is unable to process the control traffic and traffic disconnects from the VSM. You can use the traffic storm control feature to prevent disruptions from a broadcast, multicast, or unknown-unicast traffic storm on these ports.

Traffic storm control (also called traffic suppression) allows you to monitor the levels of the incoming broadcast, multicast, and unicast traffic over a configurable polling interval (the default is 1 second). During thisinterval, the traffic level is compared with the traffic storm control level that you configured. When the ingress traffic reaches the traffic storm control level that is configured on the port, traffic storm control drops the traffic in the next polling interval until the traffic decreases below the allowed rate. Storm control works on each traffic type separately, as you can see in these examples of traffic storm control behavior:

- If you enable broadcast traffic storm control, and broadcast traffic exceeds the level within the 1-second interval, traffic storm control drops all broadcast traffic in the next interval. If the broadcast rate is still above the threshold at the start of the next time interval, traffic storm control continues to drop the broadcast traffic.
- If you enable broadcast and multicast traffic storm control, and broadcast traffic exceeds the level within the 1-second interval, traffic storm control drops all broadcast in the next interval. If the broadcast and

multicast rate are still above the threshold at the start of the next time interval, traffic storm control continues to drop the broadcast and multicast traffic.

• If you enable broadcast and multicast traffic storm control, and multicast traffic exceeds the level within the 1-second interval, traffic storm control drops all multicast traffic in the next interval. If the multicast rate is still above the threshold at the start of the next time interval, traffic storm control continues to drop multicast traffic.

Traffic storm control is configurable on every port, either through a port profile or directly on the interface (interface override). On physical interfaces and port channels, you can set the threshold as a percentage of the total available bandwidth, the number of bits persecond, or the number of packets persecond that the controlled traffic can use. On virtual interfaces, you can set the threshold as the number of bits per second or the number of packets per second that the controlled traffic can use. Because packets do not arrive at uniform intervals, the 1-second interval can affect the behavior of traffic storm control.

## <span id="page-1-0"></span>**Guidelines and Limitations for Traffic Storm Control**

When configuring the traffic storm control level, note the following guidelines and limitations:

- You can configure traffic storm control on a port profile or on an interface (interface override).
- Storm control cannot be configured on member ports of a port channel.
- On physical interfaces, you can set the level as a percentage of the total available bandwidth, number of bits per second, or number of packets per second that the controlled traffic can use.
- On virtual interfaces, you can set the level as a number of bits per second or packets per second.

### <span id="page-1-1"></span>**Default Settings for Traffic Storm Control**

This table lists the default settings for traffic storm control parameters.

### **Table 1: Default Traffic Storm Control Parameters**

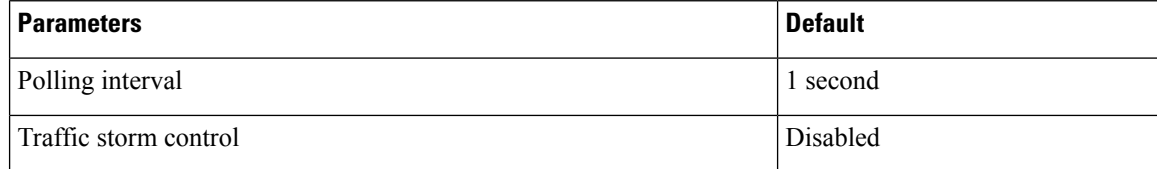

### <span id="page-1-2"></span>**Enabling the Traffic Storm Control Feature**

Before you can use the Traffic Storm Control feature, you must enable it.

### **Procedure**

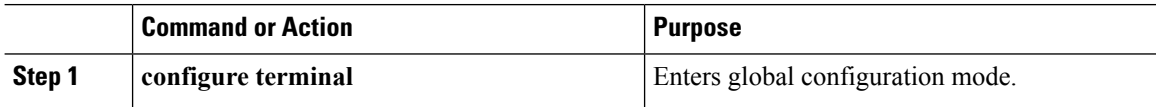

Ш

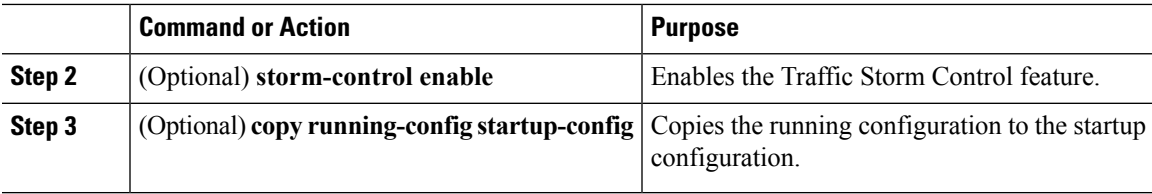

### **Example**

The following example shows how to enable the Traffic Storm Control feature:

```
switch# configure terminal
switch(config)# storm-control enable
switch(config)# copy running-config startup-config
```
## <span id="page-2-0"></span>**Setting the Traffic Storm Control Polling Interval**

The default traffic storm control polling interval is 1 second. You can change this interval using this procedure.

#### **Before you begin**

The Traffic Storm Control feature must be enabled. See [Enabling](#page-1-2) the Traffic Storm Control Feature, on page [2](#page-1-2).

### **Procedure**

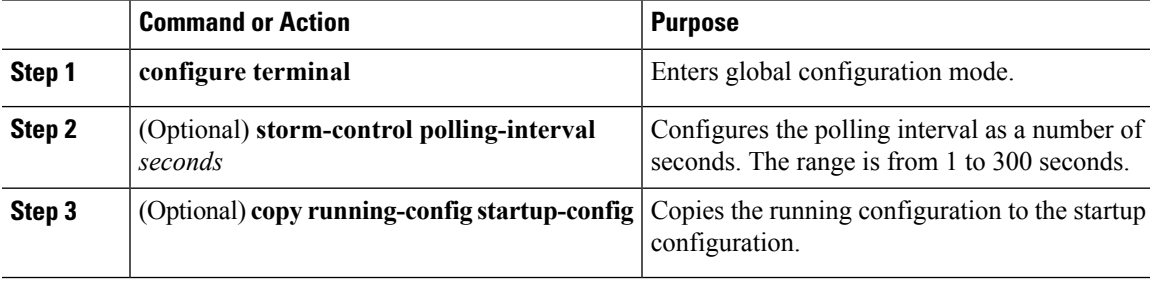

### **Example**

The following example shows how to configure a storm-control level of 40 packets per second on unicast traffic:

```
switch# configure terminal
switch(config)# storm-control polling-interval 2
switch(config)# copy running-config startup-config
```
## <span id="page-3-0"></span>**Configuring Traffic Storm Control on an Ethernet Port Profile**

On Ethernet port profiles, you can set the percentage of total available bandwidth, number of bits per second, or number of packets per second that the controlled traffic can use. You can also configure traffic storm control on individual interfaces. To do so, specify the interface instead of the port profile.

 $\frac{\mathcal{P}}{\mathcal{P}}$ 

Traffic storm control uses a default 1-second interval that can affect the behavior of traffic storm control. However, this interval can be changed, as shown in this procedure. **Note**

### **Before you begin**

The Traffic Storm Control feature must be enabled. See [Enabling](#page-1-2) the Traffic Storm Control Feature, on page [2.](#page-1-2)

#### **Procedure**

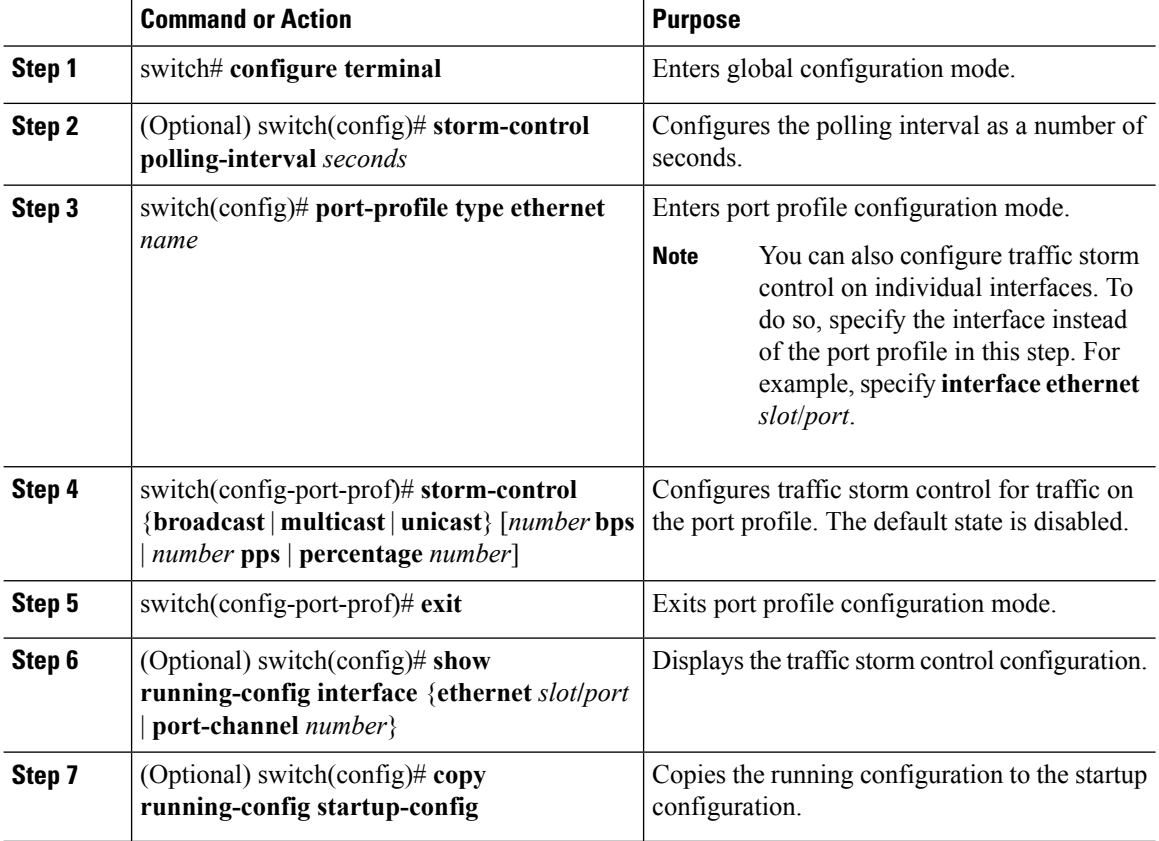

### **Example**

The following example shows how to configure a storm-control to 40 bits per second on unicast traffic:

П

```
switch# configure terminal
switch(config)# port-profile type ethernet ethpp
switch(config-port-prof)# storm-control unicast bbp 40
switch(config-port-prof)# exit
switch(config)# copy running-config startup-config
```
## <span id="page-4-0"></span>**Configuring Traffic Storm Control on a vEthernet Port Profile**

On the vEthernet port profile, you can set the number of bits per second or packets per second that the controlled traffic can use. You can also configure traffic storm control on individual interfaces. To do so, specify the interface instead of the port profile.

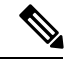

Traffic storm control uses a 1-second interval that can affect the behavior of traffic storm control. However, this interval can be changed, as shown in this procedure. **Note**

### **Before you begin**

The Traffic Storm Control feature must be enabled. See [Enabling](#page-1-2) the Traffic Storm Control Feature, on page [2](#page-1-2).

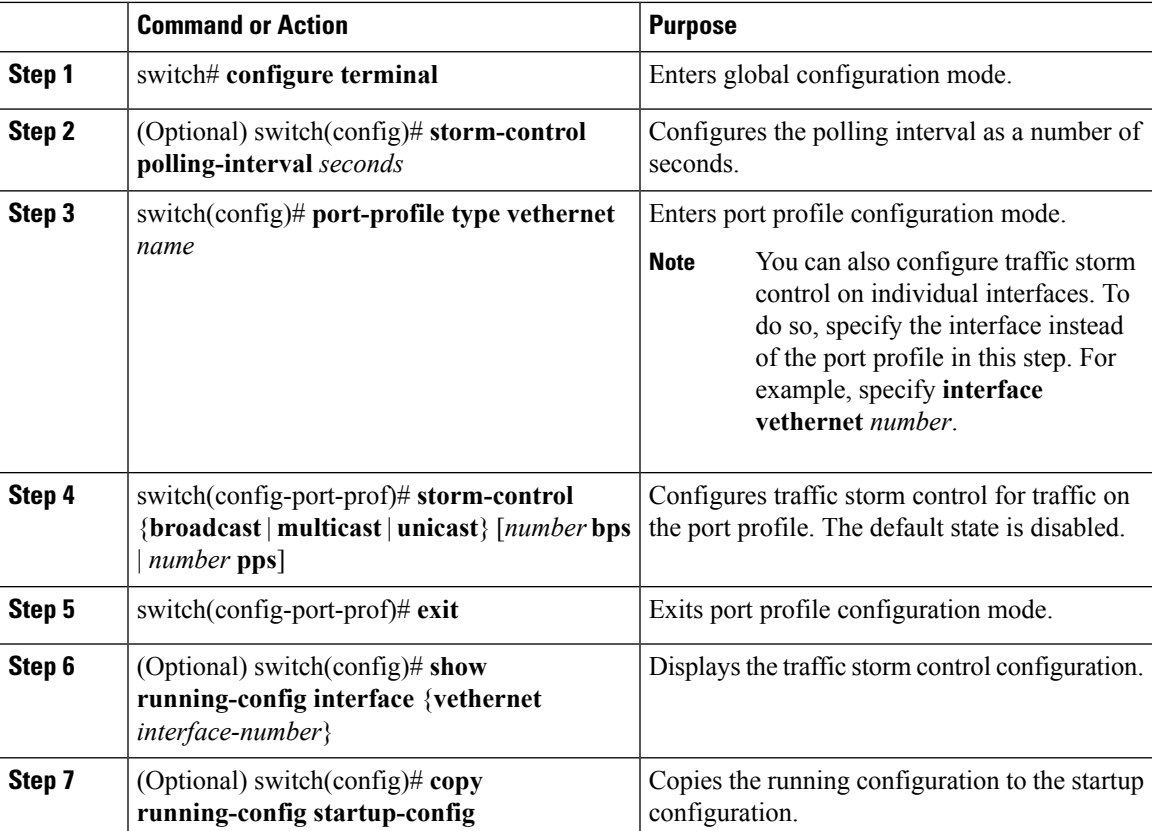

#### **Procedure**

#### **Example**

The following example shows how to configure a storm-control level of 40 packets per second on unicast traffic:

```
switch# configure terminal
switch(config)# port-profile type vethernet vethpp
switch(config-port-prof)# storm-control unicast 40 pps
switch(config-if)# exit
switch(config)# copy running-config startup-config
```
### <span id="page-5-0"></span>**Verifying Traffic Storm Control Configuration**

To display traffic storm control configuration information, perform one of the following tasks:

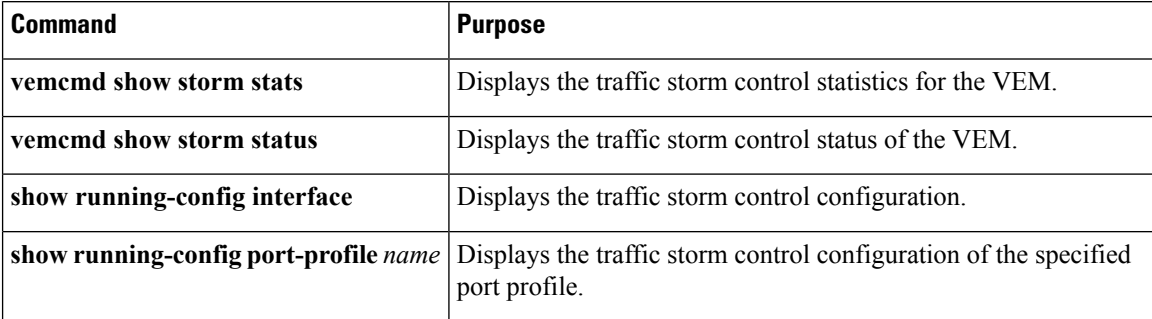

For detailed information about the fields in the output from these commands, see the *Cisco Nexus 1000V Command Reference*.

### <span id="page-5-1"></span>**Configuration Example for Traffic Storm Control**

The following example shows how to configure traffic storm control:

```
interface Ethernet1/1
 storm-control broadcast pps 40
 storm-control multicast pps 40
 storm-control unicast pps 40
```
## <span id="page-5-2"></span>**Feature History for Traffic Storm Control**

This table only includes updates for those releases that have resulted in additions to the feature.

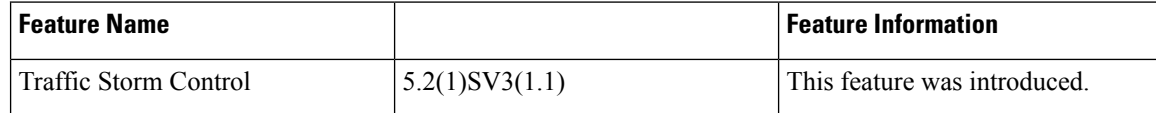